# <span id="page-0-0"></span>What's in that patch? SharePoint 2013 - July 2015 CU

#### Updated 7/15/2015

#### Table of Contents

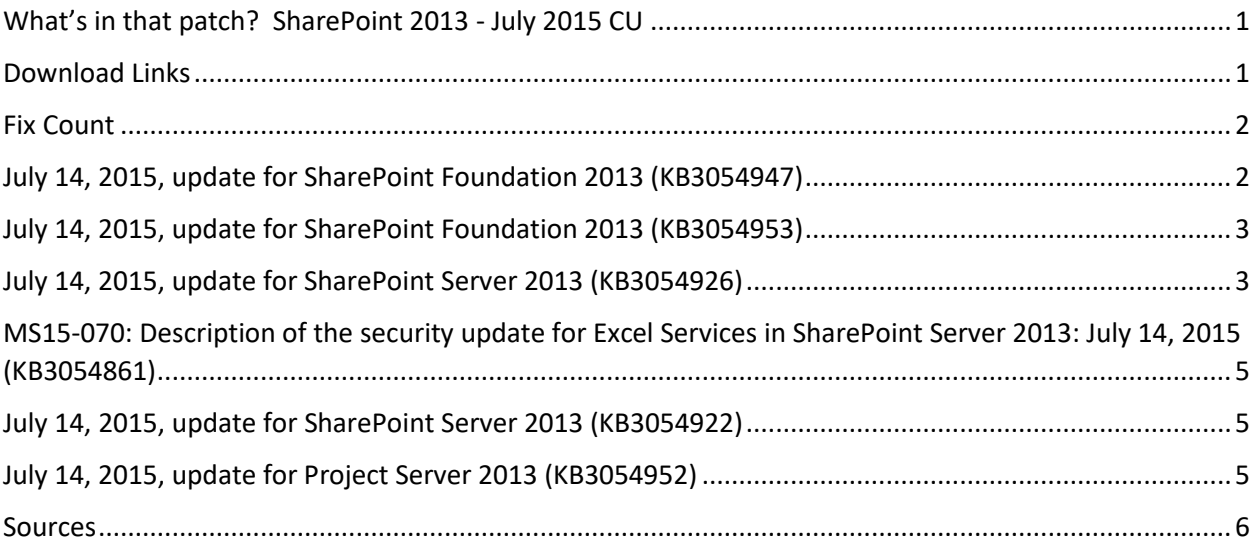

#### <span id="page-0-1"></span>Download Links

- <http://www.toddklindt.com/sp2013builds>
- <http://www.toddklindt.com/sp2016builds>
- <https://sharepointupdates.com/Patches>
- SharePoint Foundation: [KB3054931](http://support.microsoft.com/kb/3054931) [Download](https://www.microsoft.com/en-us/download/details.aspx?id=48083)
- SharePoint Server: [KB3054937](http://support.microsoft.com/KB/3054937) [Download](https://www.microsoft.com/en-us/download/details.aspx?id=48109)
- Project Server: [KB3054933](http://support.microsoft.com/kb/3054933) [Download](https://www.microsoft.com/en-us/download/details.aspx?id=48075)
- Office Web Apps: [KB3054930](http://support.microsoft.com/KB/3054930) [Download](https://www.microsoft.com/en-us/download/details.aspx?id=48052)

#### <span id="page-1-0"></span>Fix Count

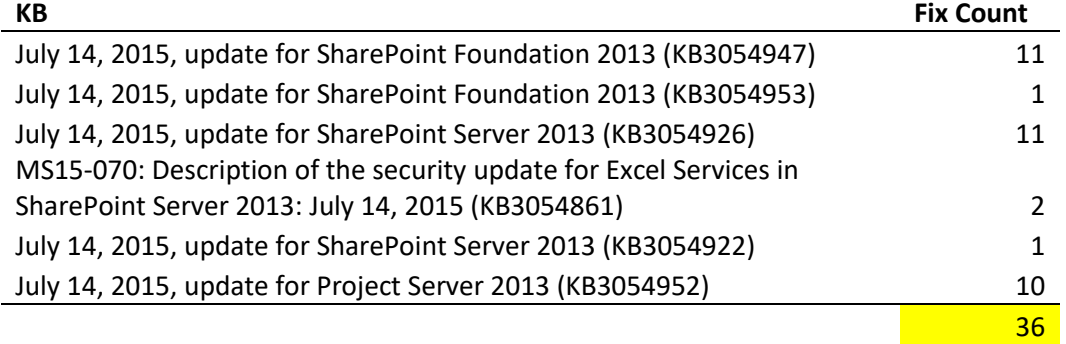

## <span id="page-1-1"></span>July 14, 2015, update for SharePoint Foundation 2013 (KB3054947)

- After you create a new document on a Microsoft SharePoint Server 2013 site on an iOS 7 or a later version of iOS device, nothing is displayed in the new document overlay dialog box.
- When you update fields in a SharePoint Server 2013 document set, not all documents in the document set are updated with new values. This issue occurs if the document set has a **Person or Group** field type that is shared and hidden.
- When you copy a wiki page that has an embedded link of a survey to a document library on the **Manage Content and Structure** page in SharePoint Server 2013, the survey results on the wiki page are lost.
- When you try to install an app for SharePoint Server 2013, the installation is not completed, and the process stays in the stuck state.
- Even though the **Person or Group** field type is set as required for a list, you can still save a list item that has no value in the **Person or Group** field type.
- You cannot use an application to access a file in a shared document library because the absolute URL of the file instead of its relative URL is used. This issue occurs after you apply [July 8, 2014 Cumulative Update for SharePoint Server 2013 package](https://support.microsoft.com/en-us/kb/2882989)  [\(KB2882989\).](https://support.microsoft.com/en-us/kb/2882989)
- When you try to edit the metadata properties of certain .mht or .mhtml files on a SharePoint Server 2013 site, you receive the following error message:

Could not process the file Shared Documents/<filename>.mht as a Single File Web Page document.

- When you click the user name in the **Changed by** field in the callout menu of a file on a SharePoint Server 2013 site, you are redirected to the root site collection of the web application instead of the current site collection.
- When you access the MyPermissions.aspx page in SharePoint Server 2013, you cannot respond to questions from administrators on the sharing request, and cannot determine whether a sharing request is processed. The page displays no access request.
- When you use the **Open with Project** function to open a project from a SharePoint list, you receive the following error message: This operation requires that Microsoft Project Professional 2013 is installed.

This issue occurs after you install MS15-022: Description of the security update for [SharePoint Server 2013 and SharePoint Foundation 2013: March 10, 2015](https://support.microsoft.com/en-us/kb/3483848)  [\(KB3483848\).](https://support.microsoft.com/en-us/kb/3483848)

 When you use an overload of the SPFileCollection.Add method that takes createdBy and modifiedBy as parameters, the Author and Editor properties are not set. For more information, see the following articles:

[SPFileCollection.Add method \(String, Byte\[\], SPUser, SPUser, DateTime, DateTime\)](https://msdn.microsoft.com/EN-US/library/ms439259.aspx)

[SPFileCollection.Add method \(String, Stream, SPUser, SPUser, DateTime, DateTime\)](https://msdn.microsoft.com/EN-US/library/ms448353.aspx)

[SPFileCollection.Add method \(String, Byte\[\], Hashtable, SPUser, SPUser, DateTime,](https://msdn.microsoft.com/EN-US/library/ee577940.aspx)  [DateTime, Boolean\)](https://msdn.microsoft.com/EN-US/library/ee577940.aspx)

[SPFileCollection.Add method \(String, Stream, Hashtable, SPUser, SPUser, DateTime,](https://msdn.microsoft.com/EN-US/library/ee576592.aspx)  [DateTime, String, Boolean\)](https://msdn.microsoft.com/EN-US/library/ee576592.aspx)

[SPFileCollection.Add method \(String, Stream, Hashtable, SPUser, SPUser, DateTime,](https://msdn.microsoft.com/EN-US/library/ee570079.aspx)  [DateTime, String, Boolean, Boolean\)](https://msdn.microsoft.com/EN-US/library/ee570079.aspx)

## <span id="page-2-0"></span>July 14, 2015, update for SharePoint Foundation 2013 (KB3054953)

• Improves the Share & Track feature names in the German version of SharePoint Server 2013.

## <span id="page-2-1"></span>July 14, 2015, update for SharePoint Server 2013 (KB3054926)

- Updates Dutch proofing tools and Polish proofing tools.
- Fixes the following issues:

• Supports long URLs (4,000 characters) in analytics reporting databases in SharePoint Server 2013. After you apply this update, administrators have to run the following cmdlets by using SharePoint 2013 Management Shell to have the database upgrade take effect:

iisreset

psconfig.exe -cmd upgrade -inplace b2b

**Note** If you do not run the cmdlets, crawling will no longer work.

- When you crawl a file (.xlsx or .xlsm) that is created by Microsoft Excel 2007 or a later version of Excel on a file share, the file name appears in blank on the search result page.
- Custom sorting that is defined on a search results web part is ignored.
- If a document library has a managed metadata column whose name has a space, you cannot change the value for the managed metadata column of a file, and you cannot check in a file in the document library.
- When you try to save a site as a template in SharePoint Server 2013, you receive an unexpected error. This issue occurs if the site has a template applied.
- When you put your point over search results on a search results web part, a pop-up window that displays contextual information does not pop up. This issue occurs if the **Chrome Type** field of the search results web part is set to **Default**, **Title and Border**, or **Title Only**.
- When new items are added on a page, search alert notifications are not sent as expected if the search results web part has no query text set.
- A search results web part shows local time zone for search results for the first time, but shows UTC time zone for the second time.
- When custom connectors are loaded, an access violation occurs in the filter daemon.

 When you do a query in a search box, an exception occurs if the query string parameter is set together with the query parameter of the search box in the query builder, and no value is passed for the parameter.

# <span id="page-4-0"></span>MS15-070: Description of the security update for Excel Services in SharePoint Server 2013: July 14, 2015 (KB3054861)

 This security update resolves vulnerabilities in Microsoft Office that could allow remote code execution if a user opens a specially crafted Microsoft Office file. To learn more about these vulnerabilities, see [Microsoft Security Bulletin MS15-070.](https://technet.microsoft.com/library/security/MS15-070)

**Note** To apply this security update, you must have the release version of **Service** [Pack 1 for SharePoint Server 2013](https://support.microsoft.com/en-us/kb/2880552) installed on the computer.

For a complete list of affected versions of Microsoft Office software, see [KB3072620.](https://support.microsoft.com/en-us/kb/3072620) **Improvements and fixes**

This update also contains fixes for the following nonsecurity issue:

 When you scroll down a worksheet in Excel Web App, the scroll resets to the top of the worksheet.

#### <span id="page-4-1"></span>July 14, 2015, update for SharePoint Server 2013 (KB3054922)

Updates Dutch proofing tools and Polish proofing tools.

## <span id="page-4-2"></span>July 14, 2015, update for Project Server 2013 (KB3054952)

- Consider the following scenario:
	- As a team member from your timesheet, you assign yourself an existing task in a project.
	- You add actual work to this task.
	- You send the new task to your status manager for approval.
	- Your status manager approves the new task, but rejects the actual work that is submitted.

When you refresh your timesheet, the **Process Status** field does not show that the actual work was rejected. Therefore, you assume that it is approved.

- When you associate a project from one site collection to another site collection, the "Prepare Project Web App Permission Synchronization For Projects" queue fails, and the user permissions of the project are not updated.
- The assignment timephased work may be incorrect in the reporting schema EpmAssignmentByDay table.
- When you drill into a task from the **My Tasks** page and the My Tasks Web Part is on a SharePoint page, you receive the following error message: The webpage cannot be found.
- When you change the view for a Project Center or Project Schedule view and apply a different filter or grouping, the filter option and the grouping option do not change as expected, and the view may still be filtered or grouped based on the previous view.
- If a task custom field has a formula and the formula references a project custom field that has a lookup table, the task custom field is not always updated as expected when changes are made to the project in Microsoft Project Web App.
- When you try to run the Deficit and Surplus report on the **Analyze Resources** page in Project Web App, you experience a time-out issue.
- When you create deliverables directly in a SharePoint site that has the Project Web App Connectivity feature enabled, you cannot see the deliverables in Microsoft Project Professional 2013.
- After you delete a security group for a user in Project Server 2013, the user still has the permission of the security group.
- You cannot create a project that has a task custom field with a formula that has a reference to the **Status** field.

#### <span id="page-5-0"></span>Sources

<http://www.toddklindt.com/blog/Regressions/sp2013july2015cu.aspx>